Preparation notes for PLUG Group session on using computer screencasts to produce videos

*My experience is based on using Ubuntu Linux 10.10. You can probably get this software working on other recent Linux distributions, but these notes are specifically based on what you need to do when using a standard installation of Ubuntu 10.10 32-bit desktop.*

### *Essential software*

If using Ubuntu, you can install all the essential software using the Ubuntu Software Centre, the Synaptic Package Manager (on your System  $\rightarrow$  Administration menu) or using the command line apt-get according to which you feel most comfortable using.

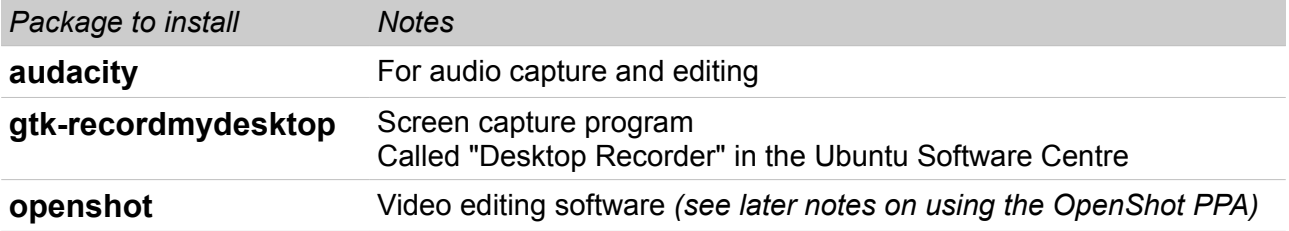

## *Optional software – standard packages*

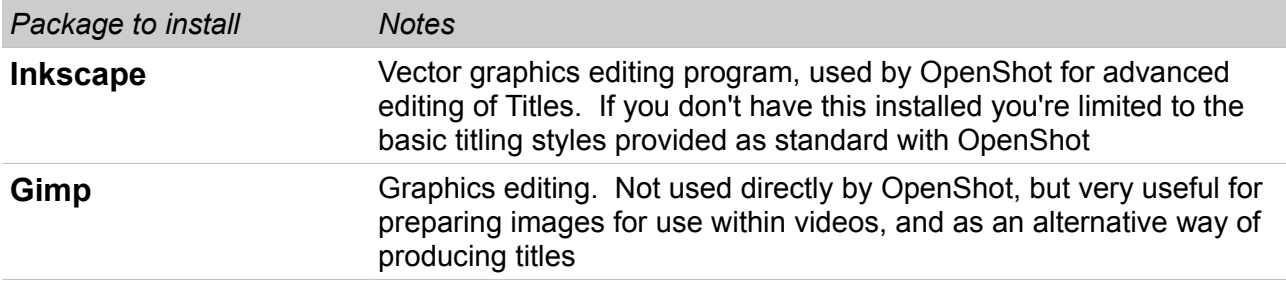

If using Ubuntu you will need to use the Synaptic Package Manager or the command line apt-get utility to install the following packages. (They can't be installed from the Software Centre – at least not on my 10.10 desktop.)

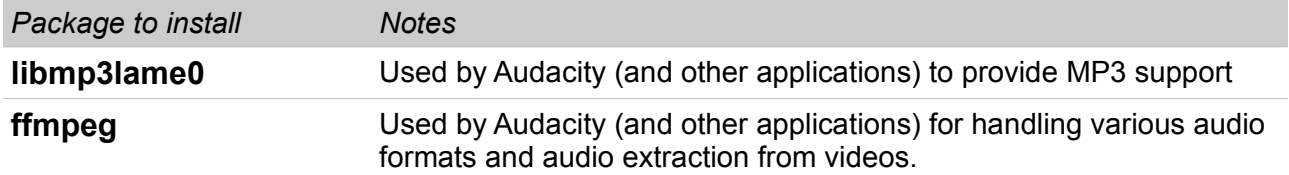

## *Optional software - more advanced*

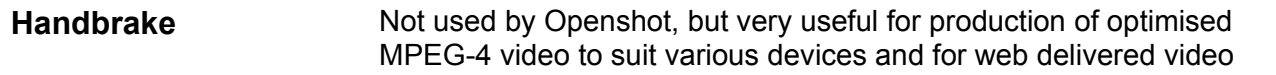

Handbrake provides its own installers for Ubuntu and Fedora Linux (and also for Mac OS and Windows) Go to<http://handbrake.fr/downlaods.php>

For Ubuntu, you need to add the following Handrake PPA (Personal Package Archive) to your system's list of software sources:

ppa:stebbins/handbrake-releases

The quickest way to do this is to open a Terminal (Applications  $\rightarrow$  Accessories  $\rightarrow$  Terminal) and run the following command:

#### **sudo add-apt-repository ppa:stebbins/handbrake-releases**

Enter your normal password when prompted. In a short while - it may take half a minute or so - the system will respond, and you should see "imported: 1" in the last line.

Now run the command

#### **sudo apt-get update**

which will refresh your software list to include the Handbrake files.

You can now install Handbrake - install the handbrake-gtk package - as you would any other application using the Ubuntu Software Centre, Synaptic Package Manager or apt-get

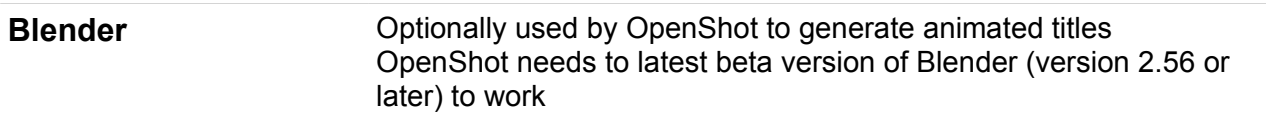

Blender is not available as an Ubuntu package. It is relatively straightforward to install, but you will need to be comfortable working at the command line. Here are some instructions for installation:

Download the latest 2.5 series beta release from http://www.blender.org/download/get-blender/ (look for a link to the 2.5x beta test builds and download the 32-bit or 64-bit version according to what your OS supports - if not sure you almost certainly want the 32-bit version)

Now unpack the archive somewhere convenient. Your home directory is fine. The archive extracts to a folder called something like blender-2.56a-beta-linux-glibc27-i686 You might want to rename the folder to something shorter, such as blender-2.56

Now start OpenShot and choose Edit | Preferences, and in the Blender Executable enter the full path to the blender executable file. (blender is in the directory you created when extracting the archive)

#### **A very important note ...**

If you installed OpenShot from the standard Ubuntu software repository (ie not the latest release from the OpenShot PPA) then you need to do a bit more work before OpenShot will interoperate correctly with Blender to produce Animated Titles.

You must edit every .xml file in the directory /usr/lib/pymodules/python2.6/openshot/blender (or /usr/lib64/pymodules/python2.6/openshot/blender if you are using 64-bit Ubuntu) In each .xml file, do a find and replace to change every occurrence of **CENTRAL** to **CENTER**

You will need root privileges to do this. One way to do this is to run the text editor with root privileges, which you can do by:

open the "Run Application" dialog box by pressing the **Alt**+**F2** keys together, and enter gksudo gedit as the command.

You can now open and edit the files with root privileges.

# *Installing OpenShot from the OpenShot PPA*

The version of OpenShot available from the official Ubuntu sources is usually a bit older than the version available from the project's own repositories.

The versions available from the OpenShot PPA are stable releases (not pre-release testing versions) so it is a good idea to use the OpenShot PPA if you want to use the latest features and to benefit from the bug fixes in the latest version.

To add the OpenShot PPA to your Ubuntu software sources, do the following:

Open a Terminal (Applications  $\rightarrow$  Accessories  $\rightarrow$  Terminal) and run the following command:

#### **sudo add-apt-repository ppa:jonoomph/openshot-edge**

Enter your normal password when prompted. In a short while - it may take half a minute or so - the system will respond, and you should see "imported: 1" in the last line.

Now run the command

#### **sudo apt-get update**

which will refresh your software list to include the latest OpenShot files.

You can now install OpenShot as you would any other application using the Ubuntu Software Centre, Synaptic Package Manager or apt-get. If you have already installed OpenShot from the standard Ubuntu repositories, you can just "Mark All Upgrades" in the Synaptic Package Manager and then "Apply" to update your existing installation.